# 在交換器上設定跨距樹狀目錄通訊協定 (STP)  $\overline{a}$

## 目標 Ī

生成樹通訊協定(STP)可保護第2層廣播網域免受廣播風暴的侵擾。它將鏈路設定為備用模式 以防止網路環路。當主機之間存在備用路由時,就會發生網路環路。這些環路導致第2層交換 機在網路中無限轉發流量,從而降低網路效率。STP提供網路中端點之間的唯一路徑。這些路 徑可消除網路環路的可能性。STP通常配置在存在冗餘鏈路到主機以防止網路環路時。

本文旨在展示如何在交換機上配置STP。

## 適用裝置

- Sx250系列
- Sx350系列
- SG350X系列
- Sx550X系列
- Sx300系列
- Sx500系列

### 軟體版本

- Sx250系列、Sx350系列2.2.0.66
- SG300X、SG500X 1.4.5.02

## 配置生成樹協定 Ī

步驟1.登入到基於Web的實用程式,然後選擇生成樹> STP狀態和全域性設定。

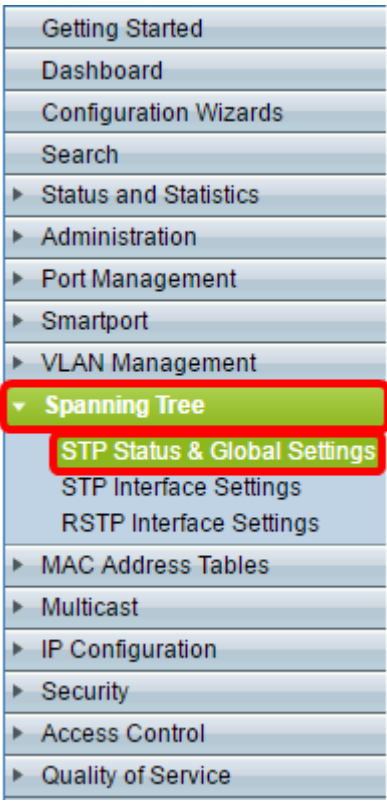

步驟2.選中生成樹狀態覈取方塊以啟用生成樹。

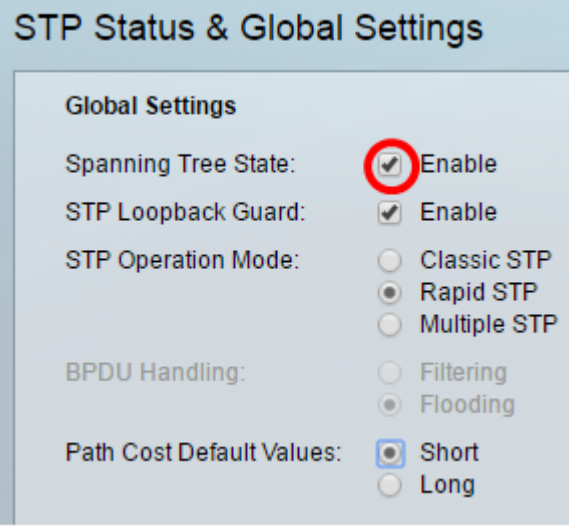

步驟3.(可選)選中STP Loopback Guard覈取方塊以啟用該功能。啟用此功能會檢查根埠或 備用根埠是否收到網橋協定資料單元(BPDU)。

附註:在此示例中,啟用STP環回防護。

#### **STP Status & Global Settings Global Settings** Spanning Tree State:  $\sqrt{ }$  Enable

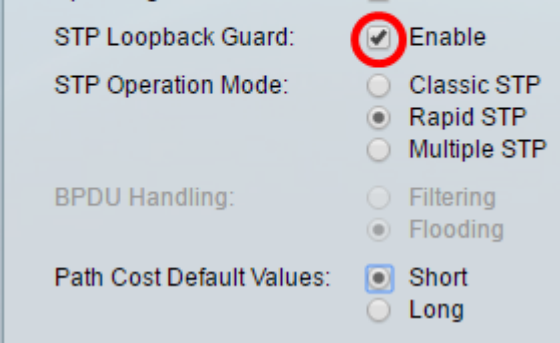

步驟4.選擇STP操作模式。

- 傳統STP 在任何兩個端點之間提供單一路徑,消除和防止網路環路。
- 快速STP RSTP檢測網路拓撲,以便更快地收斂生成樹。預設情況下啟用此選項。
- 多個STP MSTP基於RSTP。它會偵測第2層回圈,並嘗試透過防止相關的連線埠傳輸 流量來緩解回圈。

附註:在本例中,選擇了RSTP。

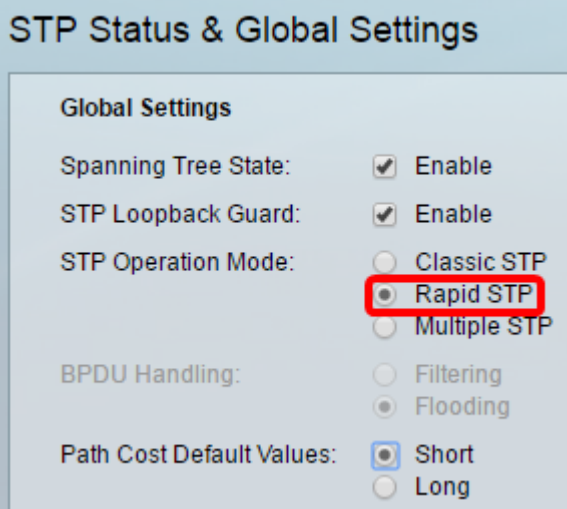

步驟5.(可選)選擇BPDU處理模式。只有在未啟用生成樹狀態時,才能選擇BPDU處理模式  $\circ$ 

- 篩選 在介面上停用跨距樹狀目錄時篩選BPDU封包。交換機之間只交換少量BPDU資料 包。
- 泛洪 當介面上禁用生成樹時,泛洪BPDU資料包。所有BPDU資料包在所有交換機之間 交換。

附註:在此範例中,選擇泛洪。

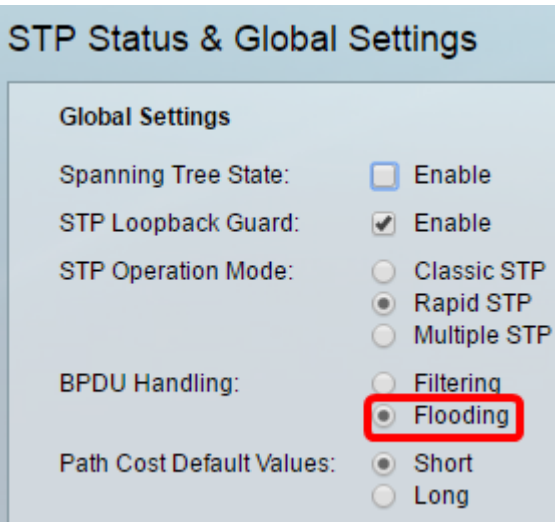

步驟6.選擇路徑開銷預設值。這將選擇用於為STP埠分配預設路徑開銷的方法。指派給介面的 預設路徑成本會因所選方法而異。

- Short 指定埠路徑開銷的範圍1到65,535。
- Long 指定埠路徑成本從1到200,000,000的範圍。

步驟7.在「網橋設定」區域的*優先順序*欄位中輸入網橋優先順序值。交換BPDU後,優先順序 最低的裝置將成為根網橋。如果所有網橋使用相同的優先順序,則它們的MAC地址用於確定 根網橋。網橋優先順序值以4096的增量提供。

附註:網橋優先順序值以4096的增量提供。例如4096、8192、12288等等。預設值為 32768。

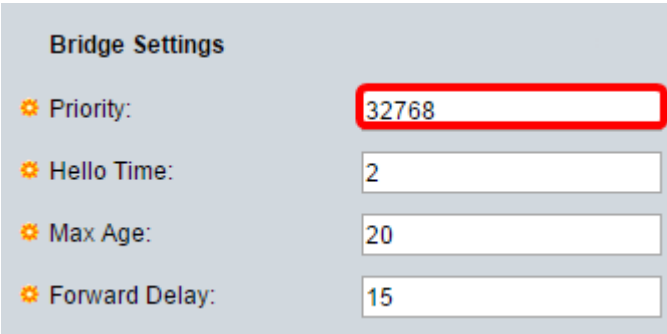

步驟8.在Hello Time欄位中輸入根網橋在配置消息之間等待的Hello時間間隔(以秒為單位)。

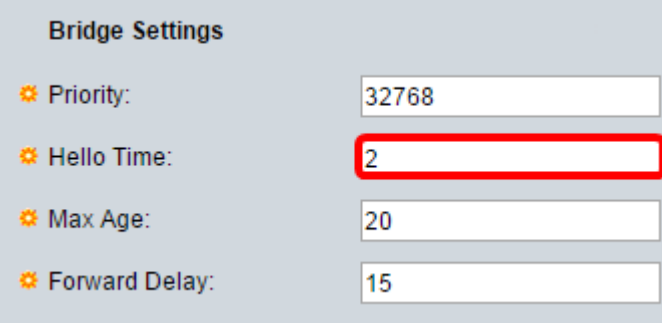

步驟9.在「最大期限」欄位中輸入最大期限值。這是裝置在嘗試重新定義其自己的配置之前可 以等待而不收到配置消息的時間間隔(以秒為單位)。

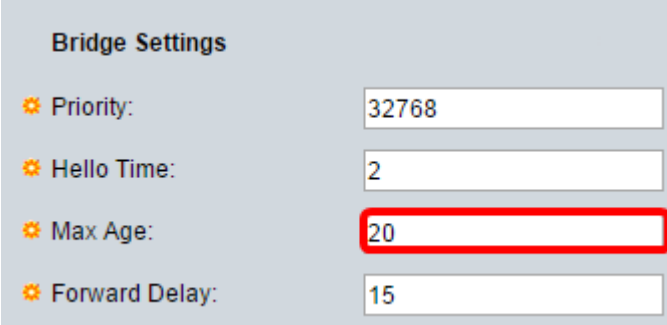

步驟10.在Forward Delay欄位中輸入轉發延遲值。這是網橋在轉發資料包之前保持學習狀態的 間隔。

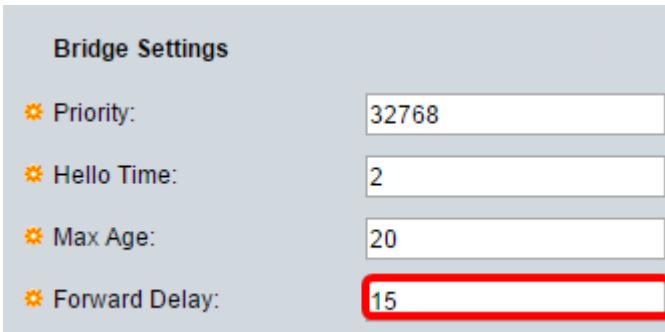

#### 步驟11.按一下Apply。

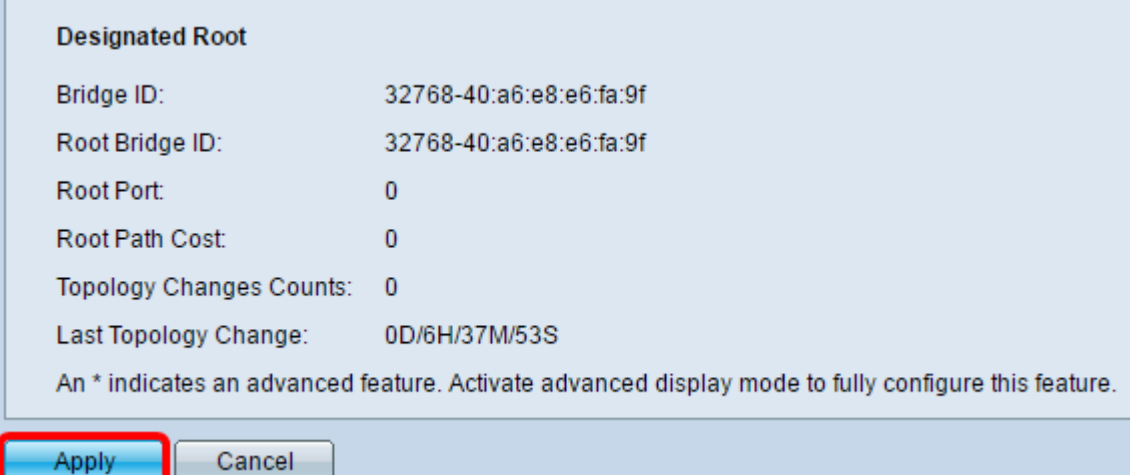

「指定根」區域顯示以下內容:

 $\sim$ 

- 網橋ID 網橋優先順序與交換機的MAC地址繫結。
- 根網橋ID 根網橋優先順序與交換機的MAC地址繫結。
- 根埠 具有從該網橋到根網橋的最低開銷路徑的埠。
- 根路徑開銷 從此網橋到根的路徑開銷。
- 拓撲更改計數 已發生的STP拓撲更改的總數。
- 上次拓撲更改 自上次拓撲更改發生以來經過的時間間隔。它會以天/小時/分鐘/秒顯示

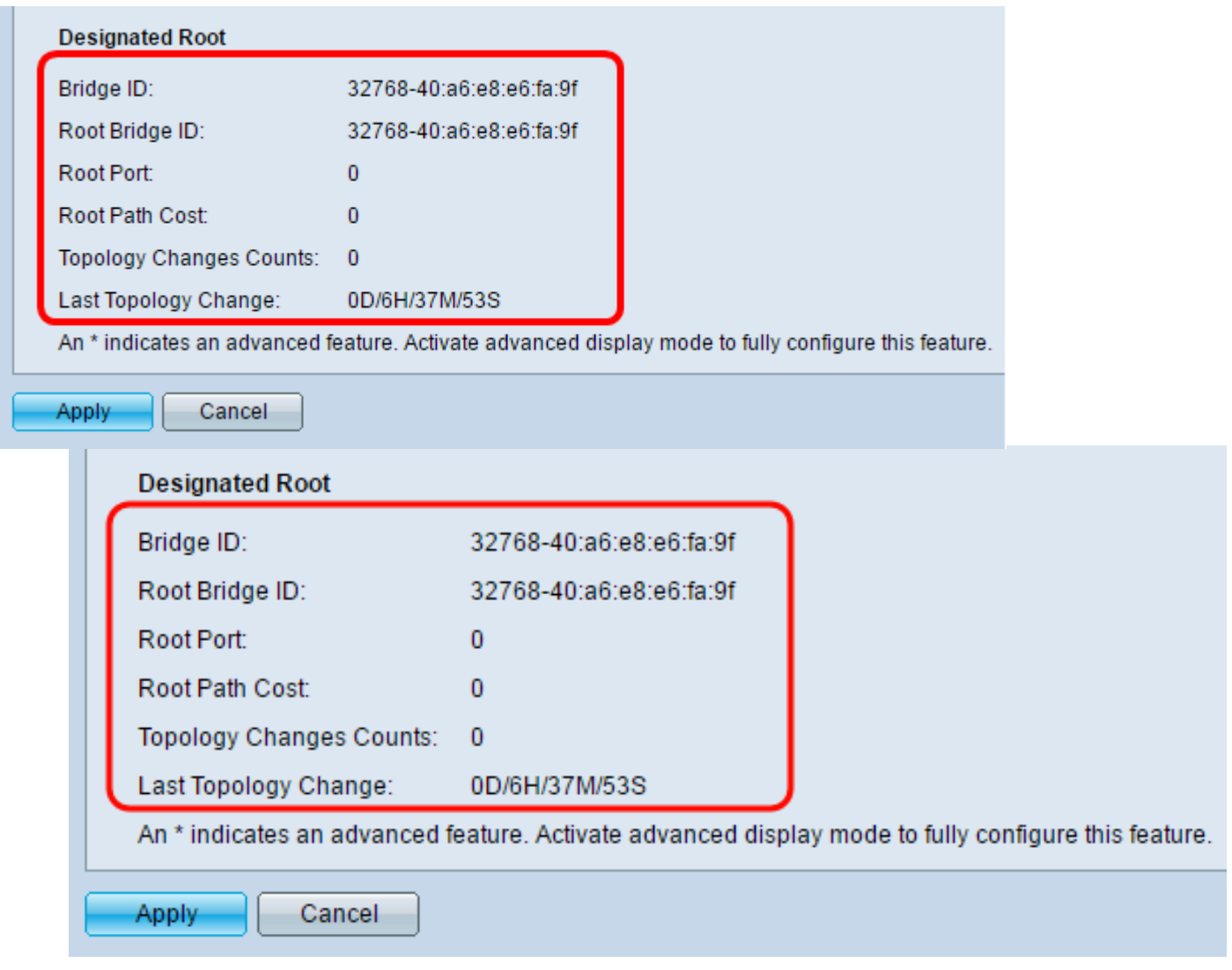

您現在應該已經成功配置STP。

檢視與本文相關的影片……

按一下此處檢視思科的其他技術對話